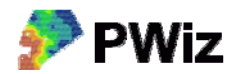

## **Transformera koordinater**

Med denna funktion ges möjlighet att transformera geografiska data i ESRI Shapeformat mellan koordinatsystemen WGS1984, SWEREF99 TM och RT90 2,5 g V. Det är möjligt att transformera data både från och till alla koordinatsystemen. I flera andra funktioner i PWiz sker erforderlig transformation automatiskt.

Observera dock att transformationen till och från RT90 som görs här inte är exakt, utan följer det förenklade sambandet mellan koordinatsystemen som bl a redovisas på Lantmäteriets hemsida som handlar om geodesi och GPS (www.lantmateriet.se).

Felet som uppkommer kan variera, men är < 30 cm i allra största delen av Sverige (se kartan som är ett försök att visa storleksordningen på positionsfelet som uppkommer vid transformation med det förenklade sambandet mellan WGS84 och RT90 (i cm) i olika delar av Sverige

Exempeldata bör finnas i mappen testdata/transformation där du installerade PWiz

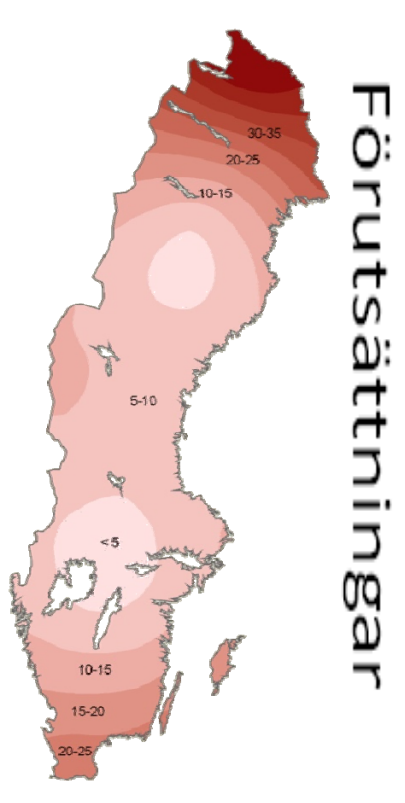

## *Instruktion steg för steg*

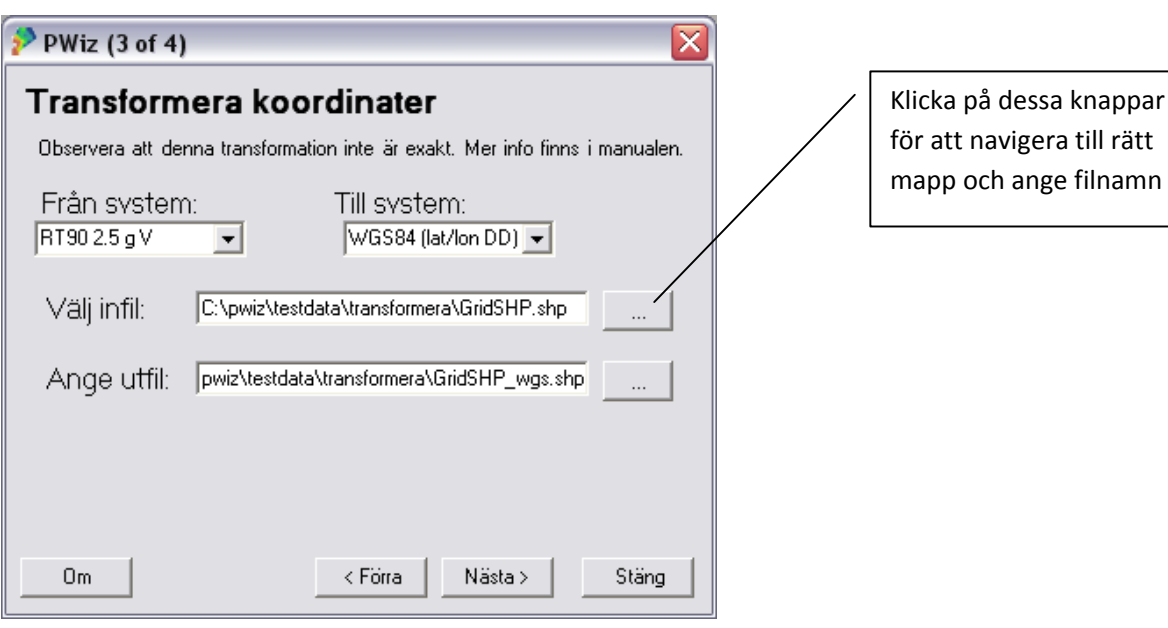

Välj koordinatsystem och fil som ska transformeras. Ange utfilens namn. Tryck på Nästa. I nästa meny trycker man på Transformera. När transformationen är klar får du ett meddelande. Tryck på Stäng om du vill avsluta PWiz.